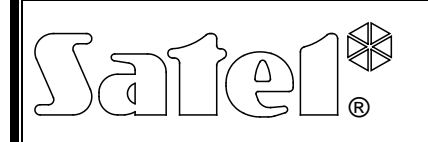

# STEROWNIK RADIOWY **RXH-2K/RXH-4K**

rxh24k\_pl 07/12

Sterownik radiowy RXH-2K/RXH-4K umożliwia zdalne sterowanie urządzeniami elektrycznymi przy pomocy nadajników radiowych (pilotów). Może współpracować maksymalnie z 340 pilotami. **Obsługuje wyłącznie piloty 433 MHz produkowane przez firmę SATEL.**

Konstrukcja sterownika radiowego oparta jest o podzespoły firmy Microchip Technology Inc., wykorzystujące w transmisji między nadajnikiem i odbiornikiem dynamicznie zmieniany kod w technologii KEELOQ<sup>®</sup>. Takie rozwiązanie zapewnia zarówno bezpieczeństwo użytkowania, jak i odporność na przypadkowe sygnały sterujące, pochodzące z innych urządzeń.

Współpracę sterownika z systemami alarmowymi ułatwiają wejścia informujące o stanie systemu. Dzięki nim możliwe jest łatwe zorganizowanie sygnalizacji załączenia / wyłączenia czuwania oraz kasowania alarmu.

# **1. Opis płytki elektroniki**

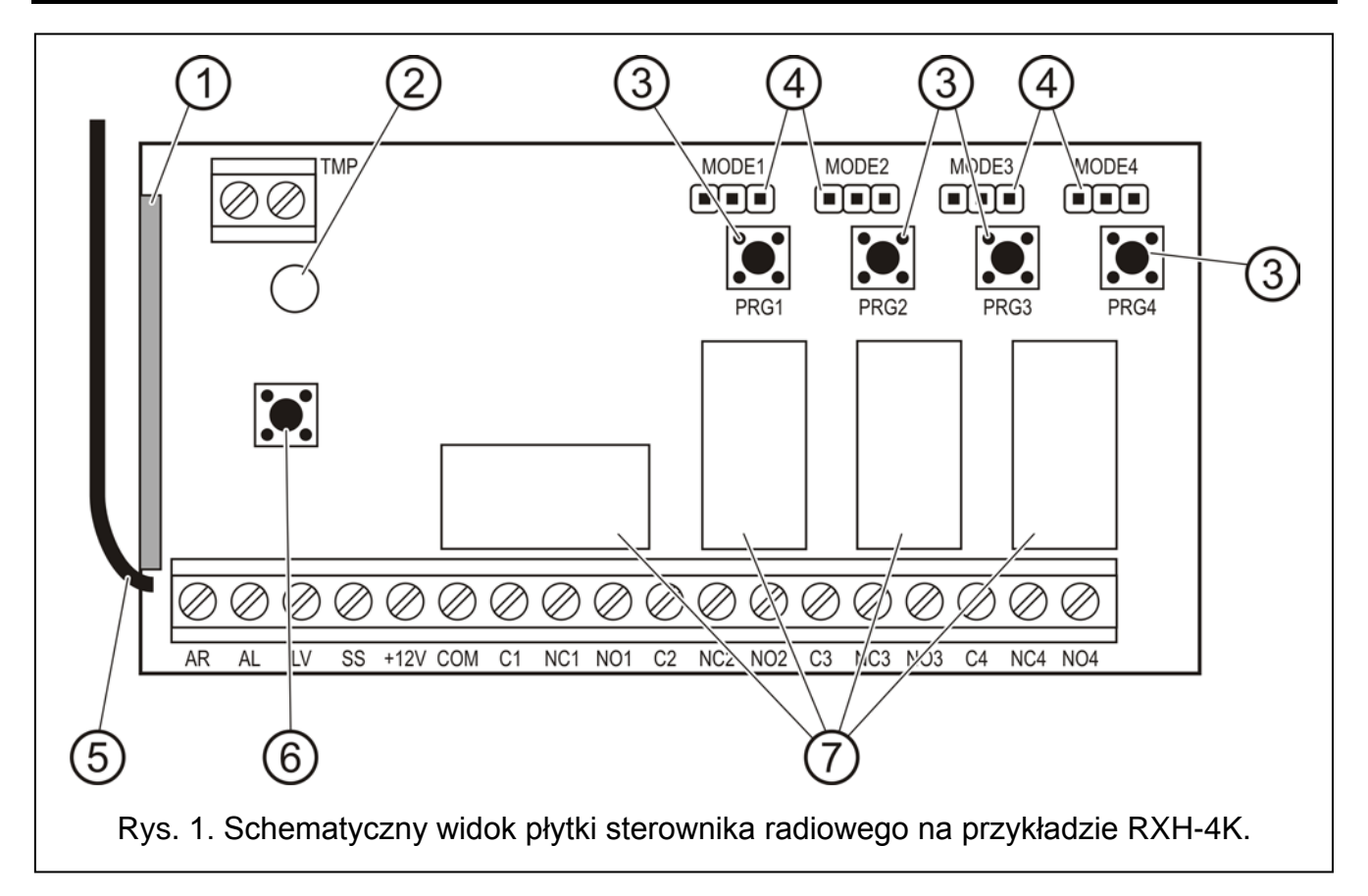

<span id="page-0-0"></span>Objaśnienia do rysunku [1:](#page-0-0)

- 1 **odbiornik heterodynowy** o wysokiej czułości odporny na sygnały zakłócające;
- 2 **dioda LED**;
- 3 **przyciski programowania** (PRG1 kanał 1; PRG2 kanał 2; PRG3 kanał 3; PRG4 - kanał 4);
- 4 **kołki do programowania trybu pracy przekaźników** (MODE1 kanał 1; MODE2 - kanał 2; MODE3 – kanał 3; MODE4 – kanał 4);
- 5 **antena**;

#### 6 – **styk sabotażowy**;

7 – **przekaźniki** (w sterowniku RXH-2K tylko 2).

Opis zacisków:

- **AR** wejście sygnału informującego o stanie systemu alarmowego (czuwanie / brak czuwania);
- **AL** wejście sygnału informującego o alarmie;
- **LV** wyjście sygnalizacji niskiego napięcia baterii w pilocie (OC); wyjście uaktywnia się po wykryciu przez sterownik niskiego napięcia baterii w pilocie i działa do momentu użycia pilota z dobrą baterią (może służyć np. do zgłoszenia awarii w systemie alarmowym);
- **SS** wyjście sterujące sygnalizatorem (OC);
- **+12V** wejście napięcia zasilającego (napięcie stałe od 9 V do 16 V);
- **COM** masa;
- **C**n zacisk wspólny przekaźnika;
- **NC**n zacisk rozwierany przekaźnika;  $\nvdash$ n numer przekaźnika (kanału)
- **NO**n zacisk zwierany przekaźnika;
- **TMP** zaciski styku sabotażowego.

Dwukolorowa **dioda LED** wskazuje stan pracy modułu i pomaga zaprogramować parametry sterownika:

- świeci na zielono normalny tryb pracy;
- świeci na czerwono odbieranie sygnału z pilota w normalnym trybie pracy;
- miga na zielono oczekiwanie na pierwsze naciśnięcie przycisku w pilocie podczas wprowadzania przy pomocy przycisków programowania nowego pilota do pamięci sterownika;
- miga na czerwono:
	- − oczekiwanie na drugie naciśnięcie przycisku w pilocie podczas wprowadzania przy pomocy przycisków programowania nowego pilota do pamięci sterownika;
	- − bateria w pilocie jest wyczerpana (po naciśnięciu przycisku w pilocie w normalnym trybie pracy);
	- − kasowanie pamięci sterownika;
- miga na przemian na czerwono i zielono programowanie czasu załączenia monostabilnego przekaźnika;
- miga zgodnie z sekwencją: kolor czerwony, kolor zielony, wygaszenie uruchomiony tryb programowania z komputera.

**Przyciski programowania PRG1 do PRG4** pozwalają na:

- wprowadzenie pilotów do pamięci sterownika;
- zaprogramowanie czasu przełączenia trybu monostabilnego przekaźnika danego kanału;
- **przycisk PRG1** kasowanie pamięci sterownika;
- **przycisk PRG2 (RXH-2K) / PRG4 (RXH-4K)** nawiązanie komunikacji sterownika z komputerem.

# **2. Montaż**

Płytka elektroniki sterownika radiowego zawiera elementy elektroniczne wrażliwe na wyładowania elektrostatyczne. Dlatego przed montażem należy je rozładować, a w czasie montażu unikać dotykania elementów na płytce elektroniki.

Sterownik radiowy RXH-2K/RXH-4K oferowany jest w plastikowej obudowie. Przy jej zamykaniu należy zwrócić szczególną uwagę, aby nie wcisnąć kablami przycisku programowania.

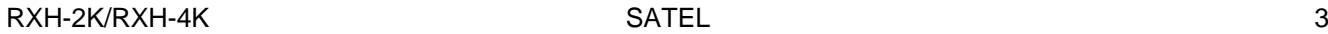

Zaleca się używanie w pilotach baterii przewidzianych do użytkowania przez producenta. Konieczna jest okresowa kontrola stanu baterii (np. przez obserwację sposobu świecenia diody LED na płytce odbiornika podczas naciskania przycisku pilota) i w razie potrzeby wymiana zużytych baterii na nowe.

#### *Uwagi:*

- *Zużytych baterii nie wolno wyrzucać, należy z nimi postępować w sposób zgodny z obowiązującymi przepisami Dyrektywy Unii Europejskiej 91/157/EEC i 93/86/EEC.*
- *Nie wolno ingerować w konstrukcję bądź przeprowadzać samodzielnych napraw. Dotyczy to w szczególności dokonywania zmian podzespołów i elementów.*

## **3. Programowanie**

Do programowania sterownika radiowego RXH-2K/RXH-4K służą przyciski programowania na płytce elektroniki lub program DLOAD10. **Aktualna wersja programu dostępna jest na stronie internetowej www.satel.pl**. DLOAD10 umożliwia bardziej zaawansowaną konfigurację nadajników radiowych. Pozwala na edycję listy pilotów według unikatowych numerów fabrycznych, indywidualne kasowanie pilotów już wprowadzonych oraz nadawanie pilotom nazw użytkowników.

#### **3.1 Uruchomienie komunikacji z programem DLOAD10**

#### *Uwagi:*

- *Sterownik nie posiada osobnego gniazda portu RS, dlatego do transmisji danych wykorzystano niektóre zaciski, zmieniając programowo ich przeznaczenie.*
- *Jeżeli do zacisków AL i LV były podłączone jakieś inne przewody, przed podłączeniem przewodów przejściówki PIN3/RX należy je odłączyć.*
- *Jeżeli po podłączeniu sterownika do komputera, komunikacja nie odbywa się prawidłowo, należy między zaciski LV i +12 V podłączyć rezystor o wartości 47 kΩ.*

W celu nawiązania komunikacji między sterownikiem a komputerem należy wykonać następujące czynności:

1. Połączyć port szeregowy COM komputera z odpowiednimi zaciskami na płytce elektroniki sterownika. Kable służące do wykonania połączenia dostępne są w zestawie produkowanym przez firmę SATEL, noszącym nazwę: DB9FC/RJ-KPL. Do podłączenia należy wykorzystać dołączoną do kompletu przejściówkę PIN3/RX i połączyć ją z wtykiem 3-pin. Przewody przejściówki podłącza się do zacisków sterownika zgodnie z tabelą [1.](#page-2-0)

| Kolor przewodu | Funkcja                        | Zaciski modułu |
|----------------|--------------------------------|----------------|
| czarny         | masa (zacisk wspólny)          | COM            |
| biały          | sygnał Tx sterownika radiowego |                |
| zielony        | sygnał Rx sterownika radiowego |                |

<span id="page-2-0"></span>Tabela 1.

- 2. Uruchomić w komputerze program DLOAD10 (dostęp do programu chroniony jest hasłem, które fabrycznie ma postać **1234** i może być zmienione na dowolny ciąg 16 znaków).
- 3. W menu "Komunikacja" wybrać pozycję "Konfiguracja" i wskazać port komputera, do którego podłączony został sterownik.
- 4. Uruchomić w sterowniku tryb programowania z komputera zgodnie z następującą procedurą:
	- − nacisnąć i przytrzymać przycisk programowania PRG2 (RXH-2K) lub PRG4 (RXH-4K) do chwili, kiedy dioda zmieni na chwilę kolor świecenia na czerwony;

− puścić na moment przycisk PRG2 (RXH-2K) lub PRG4 (RXH-4K), po czym ponownie go nacisnąć i przytrzymać do chwili, kiedy dioda zacznie migać zgodnie z sekwencją: kolor czerwony, kolor zielony, wygaszenie.

*Uwaga: Jeżeli w ciągu minuty nie zostanie nawiązana komunikacja z programem DLOAD10, sterownik powróci do normalnego trybu pracy.*

5. W programie DLOAD10 w menu "Plik" wybrać "Nowy", a następnie "Sterownik radiowy RX/RE/RXH - 2K/4K". Otworzy się okno obsługi sterowników radiowych (patrz: rys. [2\)](#page-3-0). Po kliknięciu wskaźnikiem myszki na przycisk "Odczyt pilotów" wyświetli się lista wprowadzonych już do sterownika pilotów.

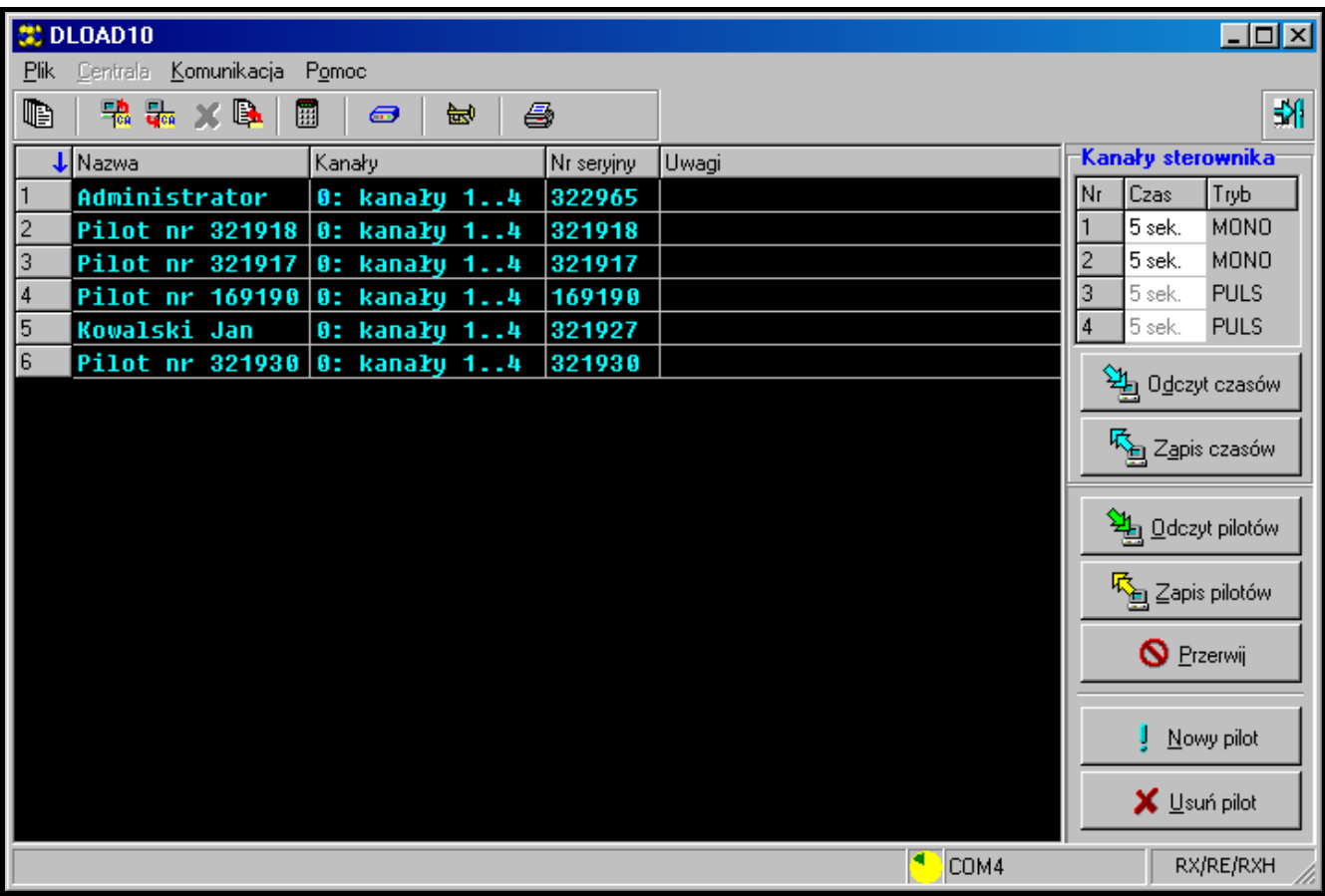

<span id="page-3-0"></span>Rys. 2. Okno obsługi sterowników radiowych w programie DLOAD10.

#### <span id="page-3-1"></span>**3.2 Dodawanie pilotów**

Piloty można dodawać do pamięci sterownika przy pomocy przycisków programowania na płytce elektroniki lub przy pomocy programu DLOAD10. W zależności od sposobu dodania, pilot może sterować wszystkimi kanałami lub tylko wybranymi.

#### *Uwagi:*

- *W przypadku pilotów MPT-300, należy je dodawać do pamięci sterownika przy pomocy przycisku oznaczonego symbolem .*
- *Podczas współpracy ze sterownikiem radiowym RXH-2K / RXH-4K, przycisk w pilocie MPT-300 oznaczony symbolem jest nieaktywny.*

#### **3.2.1 Dodawanie pilotów przy pomocy przycisków programowania**

1. Nacisnąć wybrany przycisk programowania sterownika – dioda LED na płytce odbiornika zacznie migać na zielono.

- 2. Nacisnąć dowolny przycisk na pilocie dioda LED zacznie migać na czerwono.
- 3. Nacisnąć ponownie ten sam przycisk na pilocie dioda LED zacznie jednostajnie świecić na zielono. Oznacza to, że pilot został wprowadzony do pamięci.
- *Uwaga: Jeżeli pamięć sterownika jest już zapełniona lub pilot jest nieprawidłowy (innego producenta), to po pierwszym naciśnięciu przycisku pilota, sterownik powróci do zwykłego stanu.*

Liczba kanałów, którymi będzie mógł sterować pilot uzależniona jest od przycisku sterownika, który zostanie użyty do wprowadzenia pilota do pamięci urządzenia.

Przykładowo, jeżeli pilot zostanie wprowadzony przy pomocy przycisku **PRG2**, to pilot będzie mógł sterować kanałem **2** (RXH-2K) lub kanałami: **2**, **3** i **4** (RXH-4K). Kanał 1 będzie dla niego niedostępny. Przyciskami aktywnymi pilota będą: 1 /  $\bf{O}$  (RXH-2K) lub 1 /  $\bf{O}$ , 2 /  $\blacksquare$  $i$  3 /  $\Box$  (RXH-4K), pozostałe przyciski będą nieaktywne. W tabeli [2](#page-4-0) pokazano kanały dostępne do sterowania w pilocie w zależności od tego, który przycisk programowania został wykorzystany podczas dodawania pilota. Puste pole oznacza, że przycisk jest nieaktywny.

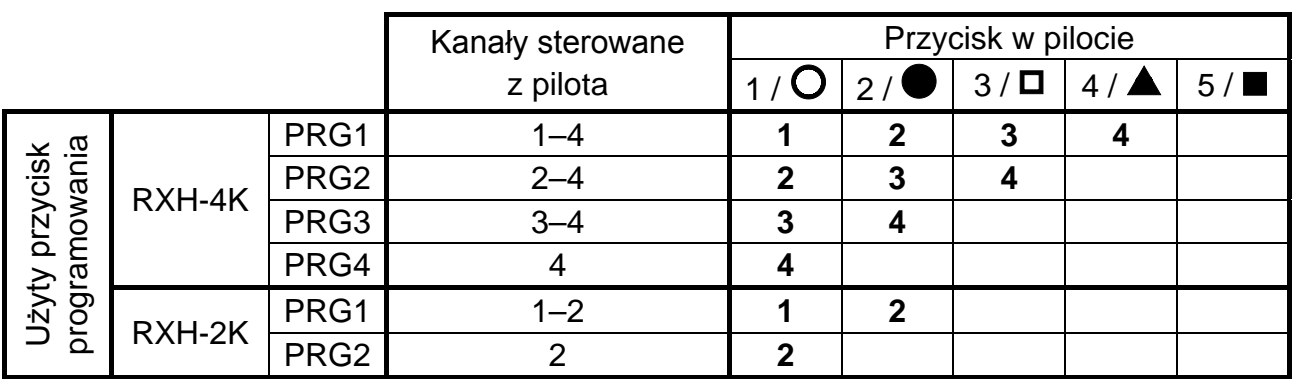

<span id="page-4-0"></span>Tabela 2.

*Uwaga: Numery przycisków odnoszą się do pilotów P-2, P-4, T-1, T-2, T-4, natomiast symbole do pilota MPT-300.*

#### **3.2.2 Dodawanie pilotów przy pomocy programu DLOAD10**

- 1. Kliknąć wskaźnikiem myszki na przycisk "Nowy pilot". Otworzy się okno dodawania nowych pilotów.
- 2. Zgodnie z poleceniem, które się pojawi, nacisnąć dowolny przycisk pilota.
- 3. Zgodnie z poleceniem, które się pojawi, ponownie nacisnąć przycisk pilota.
- 4. Wybrać iloma kanałami ma sterować pilot (patrz: Tabela [2\)](#page-4-0).

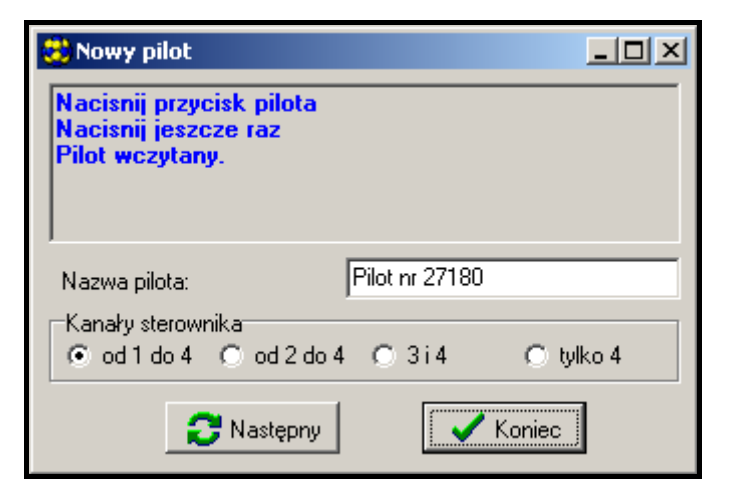

Rys. 3. Okno dodawania nowych pilotów w programie DLOAD10.

- 
- 5. W razie potrzeby wprowadzić nazwę dla pilota.
- 6. Kliknąć wskaźnikiem myszki na przycisk "Następny" w celu dodania kolejnego pilota lub na przycisk "Koniec", aby zamknąć okno wprowadzania nowych pilotów. Nowe piloty będą wymienione na liście obsługiwanych pilotów z informacją: "Nowy, do zapisania".
- 7. Kliknąć wskaźnikiem myszki na przycisk "Zapis pilotów", aby zapamiętać wprowadzone zmiany. Jeżeli zmiany nie zostaną zapisane, sterownik nie będzie obsługiwał nowych pilotów.

Przy pomocy programu DLOAD10 w dowolnym momencie można zmienić liczbę kanałów, którymi steruje pilot oraz edytować nazwę pilota.

## **3.3 Usuwanie pilotów**

Indywidualne kasowanie pilotów umożliwia program DLOAD10. Przy pomocy przycisków programowania na płytce elektroniki można jedynie skasować zawartość całej pamięci sterownika, a wraz z nią i wprowadzone do niej piloty.

#### **3.3.1 Kasowanie pamięci sterownika**

- 1. Nacisnąć i przytrzymać przycisk programowania PRG1 do chwili, kiedy dioda LED zmieni na chwilę kolor świecenia na czerwony (nastąpi to po ok. 3 sekundach).
- 2. Puścić na moment przycisk PRG1, po czym ponownie go nacisnąć i przytrzymać do chwili, kiedy dioda zacznie migać w kolorze czerwonym (nastąpi to po ok. 3 sekundach). W ten sposób sygnalizowane jest kasowanie pamięci sterownika.

Kiedy dioda ponownie zacznie jednostajnie świecić w kolorze zielonym, sterownik jest gotowy do programowania nowych pilotów.

#### **3.3.2 Usuwanie pilotów przy pomocy programu DLOAD10**

- 1. Na liście pilotów zaznaczyć kursorem pilot, który ma zostać skasowany.
- 2. Kliknąć wskaźnikiem myszki na przycisk "Usuń pilot" i potwierdzić wybór w oknie, które się wyświetli.
- 3. Kliknąć wskaźnikiem myszki na przycisk "Zapis pilotów", aby zapamiętać wprowadzone zmiany. Jeżeli zmiany nie zostaną zapisane, sterownik nadal będzie obsługiwał piloty, które miały zostać usunięte.

### **3.4 Programowanie trybu pracy przekaźników**

Przekaźnik może pracować w jednym z trzech trybów, w zależności od umiejscowienia zworki na kołkach.

<span id="page-5-0"></span>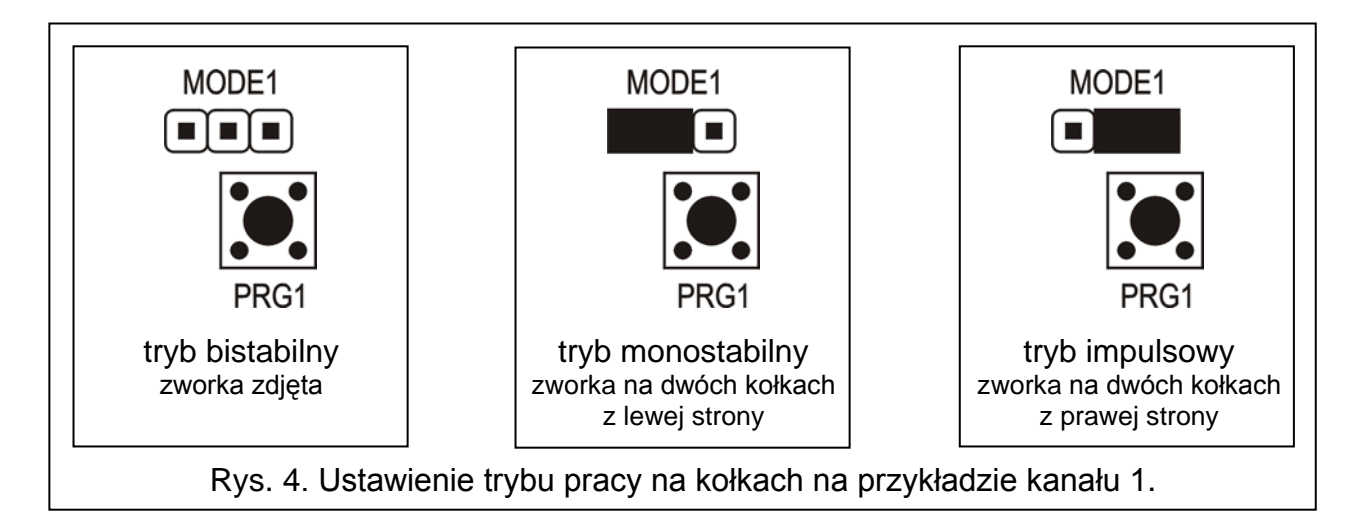

**Tryb bistabilny** (patrz: rys. [4\)](#page-5-0) – każde naciśnięcie przycisku pilota przełącza stan przekaźnika na przeciwny.

**Tryb monostabilny** (patrz: rys. [4\)](#page-5-0) – przekaźnik załączany jest na zaprogramowany czas.

**Tryb impulsowy** (patrz: rys. [4\)](#page-5-0) – przekaźnik załączany jest na czas przyciśnięcia przycisku pilota. Po 30 sekundach naciskania przycisku, pilot przestaje nadawać, co chroni baterię przed rozładowaniem.

#### **3.4.1 Programowanie czasu załączenia trybu monostabilnego**

Fabrycznie czas załączenia trybu monostabilnego zaprogramowany jest na 5 sekund. Użytkownik może go zmienić wybierając wartość z zakresu **od 1 do 255 sekund**.

W celu wprowadzenia nowego czasu załączenia trybu monostabilnego dla wybranego kanału (przekaźnika) przy pomocy przycisków programowania należy:

- 1. Nacisnąć dwukrotnie przycisk programowania wybranego kanału dioda LED zgaśnie.
- 2. Nacisnąć jeden z aktywnych przycisków pilota (patrz: [Dodawanie pilotów\)](#page-3-1) dioda LED zacznie migać na przemian na zielono i czerwono.
- 3. Po odmierzeniu żądanego czasu nacisnąć ponownie ten sam przycisk pilota dioda LED zacznie jednostajnie świecić na zielono.

W programie DLOAD10 czas załączenia trybu monostabilnego zmienia się wpisując nową wartość przy wybranym kanale. W celu zapisania do pamięci sterownika wprowadzonych zmian, należy kliknąć wskaźnikiem myszki na przycisk "Zapis czasów".

# **4. Współpraca z systemem alarmowym**

Przy pomocy przycisków pilota można załączyć / wyłączyć czuwanie systemu alarmowego lub wywołać / skasować alarm. W tym celu należy podłączyć zaciski wybranych do sterowania przekaźników do odpowiednio zaprogramowanych wejść centrali alarmowej.

Wyjście SS sterownika może sygnalizować załączenie czuwania / wyłączenie czuwania / wyłączenie czuwania i skasowanie alarmu przy pomocy pilota. W celu uzyskania takiej sygnalizacji należy podłączyć do wejść AR i AL odpowiednio zaprogramowane wyjścia centrali alarmowej (do wejścia AR wyjście informujące o czuwaniu, a do wejścia AL wyjście sygnalizujące alarm do skasowania). Wejścia AR i AL są kontrolowane przez 4 sekundy od momentu użycia pilota. Jeśli w tym czasie nastąpi zmiana stanu wejść, wyjście SS zostanie zwarte do masy na czas impulsu (0,16 sekundy). Liczba impulsów identyfikuje zdarzenie:

- 1 impuls załączenie czuwania;
- 2 impulsy wyłączenie czuwania;
- 4 impulsy wyłączenie czuwania i skasowanie alarmu.

Wyjście SS może być wykorzystywane np. do sterowania sygnalizatorem. Dopuszczalne obciążenie wyjścia SS wynosi 500 mA.

W przedstawionym na rysunku [5](#page-7-0) przykładzie kanał 1 (przekaźnik 1) steruje czuwaniem centrali, a kanał 4 (przekaźnik 4) wywołuje cichy alarm napadowy (PANIC). Przekaźniki te pracują w trybie impulsowym (odpowiednio założone zworki na kołkach MODE1 i MODE4) i podają masę (0 V) na wejścia CTL i Z1 centrali alarmowej. Pilot musi zostać wprowadzony do pamięci sterownika przyciskiem PRG1. W celu załączenia lub wyłączenia czuwania należy nacisnąć i przytrzymać przycisk 1 /  $\bullet$  pilota. Alarm napadowy wywołuje się przyciskiem 4 / $\triangle$ . W celu wyeliminowania przypadkowego wywołania alarmu, należy w centrali zaprogramować odpowiednią czułość wejścia Z1 (na przykład 3 sekundy).

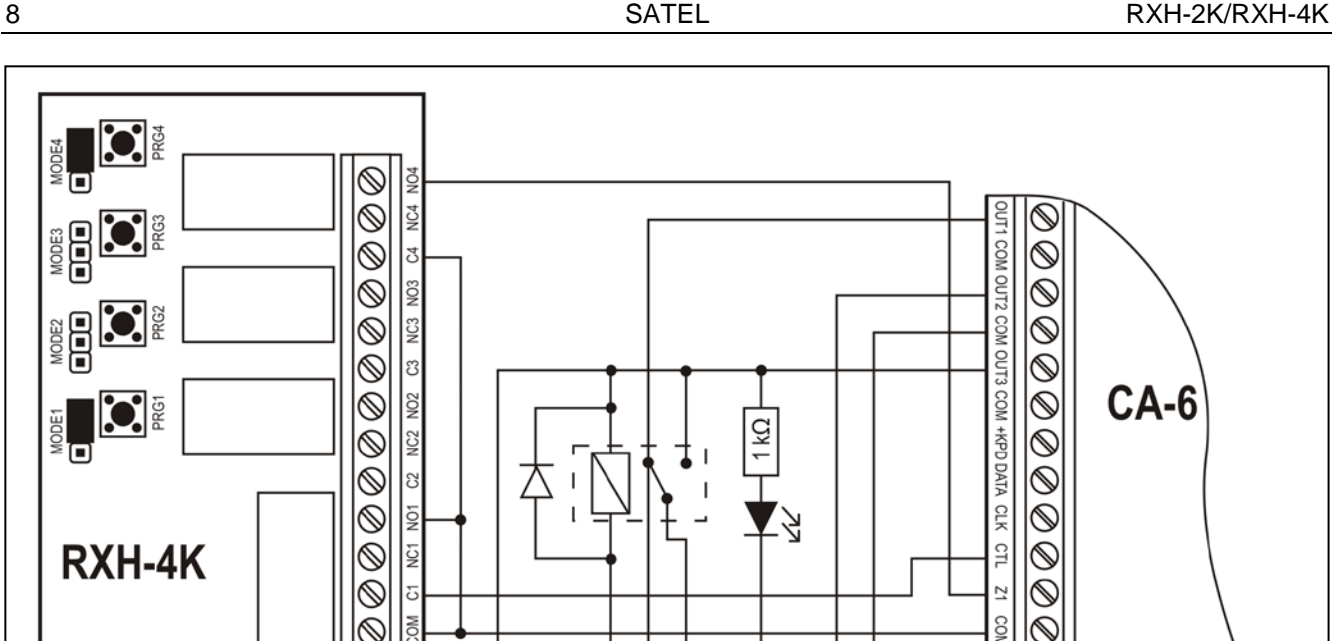

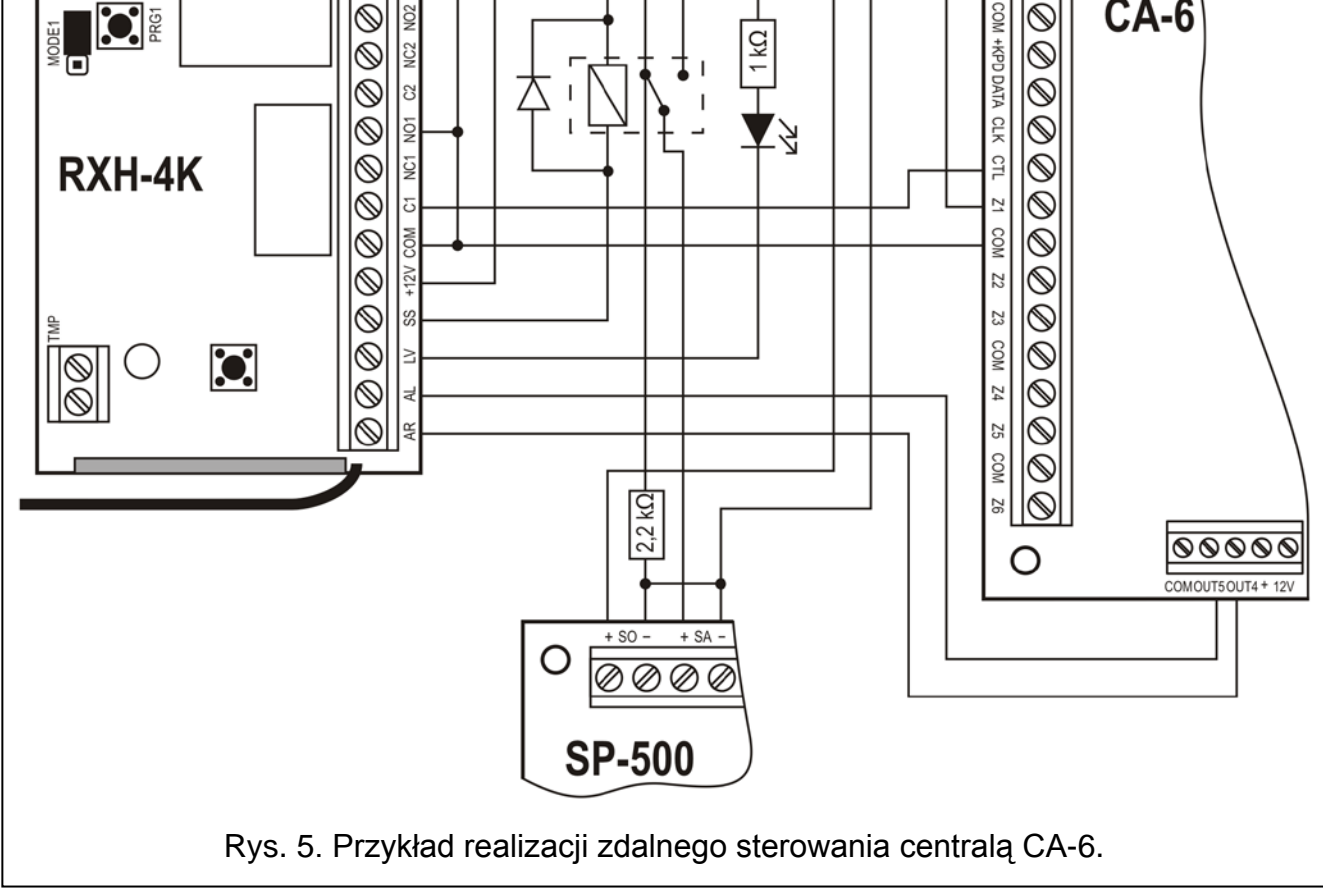

<span id="page-7-0"></span>Wyjście SS steruje przekaźnikiem, który w momencie zadziałania podłącza do wejścia +SA sygnalizatora napięcie +12 V i generuje dźwięk. Wyjście centrali OUT1 pozostaje podłączone przez rezystor 2,2 kΩ do masy w sygnalizatorze, dzięki czemu zapewniona jest obecność obciążenia na wyjściu OUT1 i kontrola okablowania podczas sygnalizacji załączeń i wyłączeń czuwania. Rezystor powinien być umieszczony w obudowie sygnalizatora.

Na rysunku pokazano również prosty sposób realizacji wskaźnika niskiego napięcia baterii w pilocie (dioda LED podłączona do wejścia LV).

W centrali CA-6 należy zaprogramować następujące parametry:

- OUT1 alarm na czas (+12 V w czasie aktywności wyjścia);
- OUT2 alarm do skasowania (+12 V w czasie aktywności wyjścia);
- OUT3 wyjście zasilające (+12 V);
- OUT4 wskaźnik czuwania (wyjście typu OC programować +12 V w czasie aktywności);
- OUT5 alarm do skasowania (wyjście typu OC programować +12 V w czasie aktywności);
- CTL załączanie/wyłączanie czuwania jednej lub obydwu stref (FS 125);
- Z1 linia 24H cicha (użycie przycisku 4 /  $\triangle$  pilota spowoduje wysłanie kodu do stacji monitorującej).

# **5. Dane techniczne**

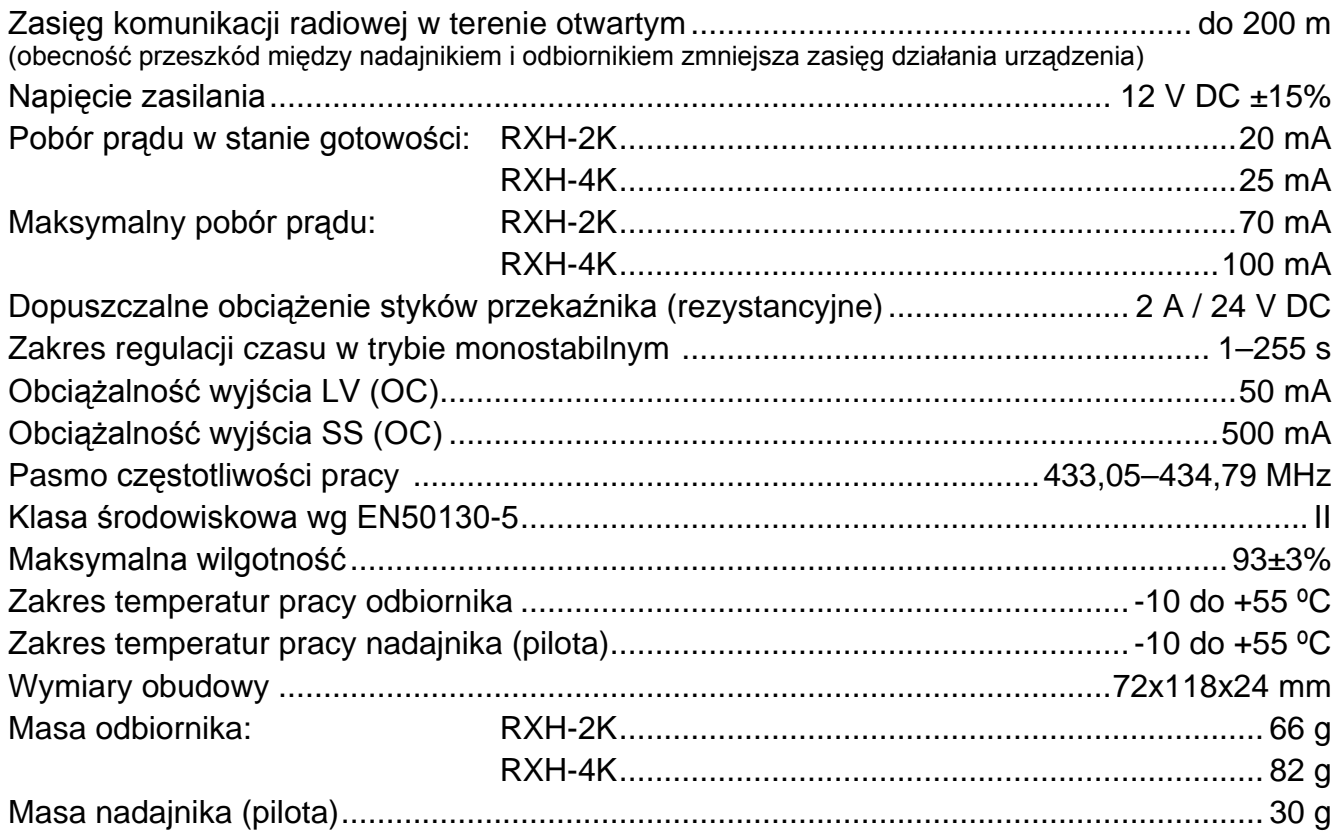

#### **Niniejszym SATEL sp. z o.o. deklaruje że sterownik jest zgodny z zasadniczymi wymaganiami i innymi właściwymi postanowieniami Dyrektywy 1999/5/EC. Deklaracja zgodności jest dostępna pod adresem www.satel.eu/ce**

SATEL sp. z o.o. 80-172 Gdańsk ul. Schuberta 79 POLSKA tel. (58) 320 94 00; serwis (58) 320 94 30 dz. techn. (58) 320 94 20; 604 166 075 info@satel.pl www.satel.pl